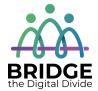

### **Topic: Using Zoom**

When I am done this lesson, I will know:

- What Zoom is and what it does
- Three ways to join a Zoom meeting
- Some Zoom features

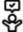

# Pre and Post Self-Assessment

|                                                             | Pre                 | Pre                         | Post                | Post                                           |
|-------------------------------------------------------------|---------------------|-----------------------------|---------------------|------------------------------------------------|
|                                                             | Yes, I know<br>this | No, I want to<br>learn this | Yes, I know<br>this | I still need more<br>practice to<br>learn this |
| I know what<br>Zoom is and<br>what it does                  |                     |                             |                     |                                                |
| I know three<br>different ways<br>to join a Zoom<br>meeting |                     |                             |                     |                                                |

| New Words and Terms |  |
|---------------------|--|
| cloud-based         |  |
|                     |  |

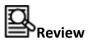

The word "app" is a short form for "application." Some apps come preinstalled on your device. Other apps can be downloaded and installed yourself. Apps usually run on your device, but can also run through a web browser. An app is usually a program designed to help people perform a specific activity. Depending on what the app was designed for it can use text, numbers, audio, graphics, and a combination of these elements. Applications also have icons. The icons look similar on different types of devices.

Zoom is a cloud-based video communications app. Zoom lets you do:

- Video meetings
- Audio meetings
- Webinars
- Live chats
- Screen sharing

You don't need to have an account to attend a meeting in Zoom. When you open a Zoom meeting link the first time, the application will download automatically. You can also download it here:

#### https://zoom.us/download

If you want to set up your own Zoom meetings, you will have to set up a Zoom account.

#### How to Join a Zoom Meeting

There are three main ways to join a Zoom meeting:

1. The Zoom host sends you a meeting link. When you click on the link, you will go into the meeting

2. The link that the host sends you also has a Meeting ID code. You can use this code to join a meeting from Zoom's homepage.

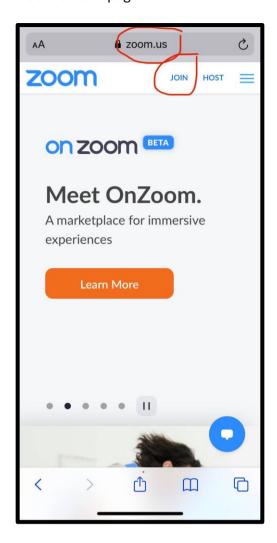

You have to type the code in manually and click "join".

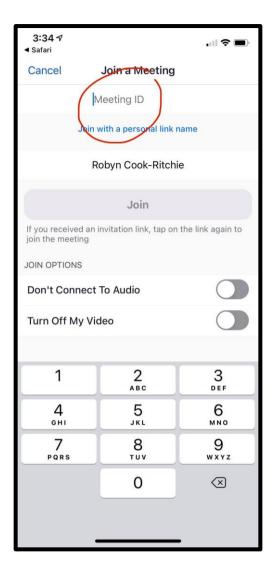

3. If you don't have a device or computer, you can dial into a Zoom meeting with a phone.

#### **Zoom features**

- 1. One-on-one video meetings: You can have unlimited one-on-one meetings even with the free plan.
- 2. Group video meetings: The free plan allows you to have video meetings for up to 40 minutes with 3-100 participants. Paid plans allow you to have longer meetings and more participants.
- 3. Screen sharing: You can share your screen during meetings.

- 4. Recording: You can record your meetings and save the recording to your device.
- 5. Chat: There is a chat feature that allows you to chat with other participants during a meeting. You can send a private message to a specific participant or you can send a message to everyone in the meeting.
- 6. Break-out rooms: You can split people into different groups

| Δ | Watch this video to learn how to join a zoom meeting | https://youtu.be/hlkCmbvAHQQ |
|---|------------------------------------------------------|------------------------------|
|   | Source: zoom.us                                      |                              |

Learn more here: https://support.zoom.us/hc/en-us/articles/201362193-Joining-ameeting

- 1. How can you use zoom in a work setting?
- 2. Brainstorm ways you could use zoom in your private life.

### Check Your Knowledge

- 1. How long can a meeting be with a free zoom account?
- 2. What are two things you can do in the chat feature?

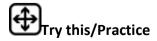

Have your instructor set up a zoom meeting and send you a link. Practice joining the meeting.

Set up your own zoom account.

Set up a meeting and invite your instructor.

## Optional: I Want to Learn More

| Δ | Watch this video to learn how to use zoom video controls | https://www.youtube.com/watch?v=y<br>gZ96J_z4AY |
|---|----------------------------------------------------------|-------------------------------------------------|
|   | Source: zoom.us                                          |                                                 |

| Bridge Adult Literacy Curriculum Framework Connection |                                                                                                    |  |
|-------------------------------------------------------|----------------------------------------------------------------------------------------------------|--|
| Competency                                            | Task Group(s)                                                                                                    |  |
| Find and Use Information                              | <ul> <li>Read Continuous Text (L2-Involves on text, may include unfamiliar elements)</li> <li>Interpret Documents (L2 - performs limited searches using one or two search criteria, extracts information from tables/forms)</li> <li>Extract Information from Films, Broadcasts, and Presentations</li> </ul> |  |

| Communicate Ideas and Information | <ul> <li>Interact with Others (L2 -discuss)</li> <li>Writes Continuous Text (L1-Conveys simple ideas and factual information)</li> </ul> |
|-----------------------------------|----------------------------------------------------------------------------------------------------|
| Use Digital Technology            | Join an online meeting                                                                                                    |

www.bridgela.org

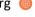

info@bridgela.org

(310) 999-0001 🕓